# **NeoConnect : Instructions pour l'appareil d'enregistrement**

**Hôpital de Montréal** pour enfants Centre universitaire de santé McGill

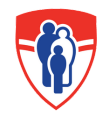

**Montreal Children's Hospital McGill University Health Centre** 

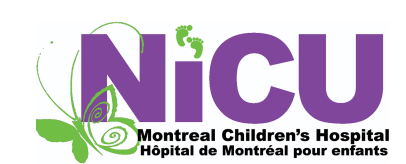

## **Instructions pour l'appareil d'enregistrement**

**Le service NeoConnect, proposé par l'unité de soins intensifs néonatals (USIN), permet aux parents d'entrer en contact avec leur enfant par le biais d'un enregistrement vocal. La pandémie de COVID-19 a restreint la présence des parents auprès de leurs bébés. Nous sommes donc heureux d'aider votre bébé à entendre la voix de ses proches grâce à des messages enregistrés, comme des berceuses, des histoires ou de simples mots de votre choix. Vous trouverez quelques exemples après les instructions. Veuillez suivre les instructions ci-dessous pour continuer.**

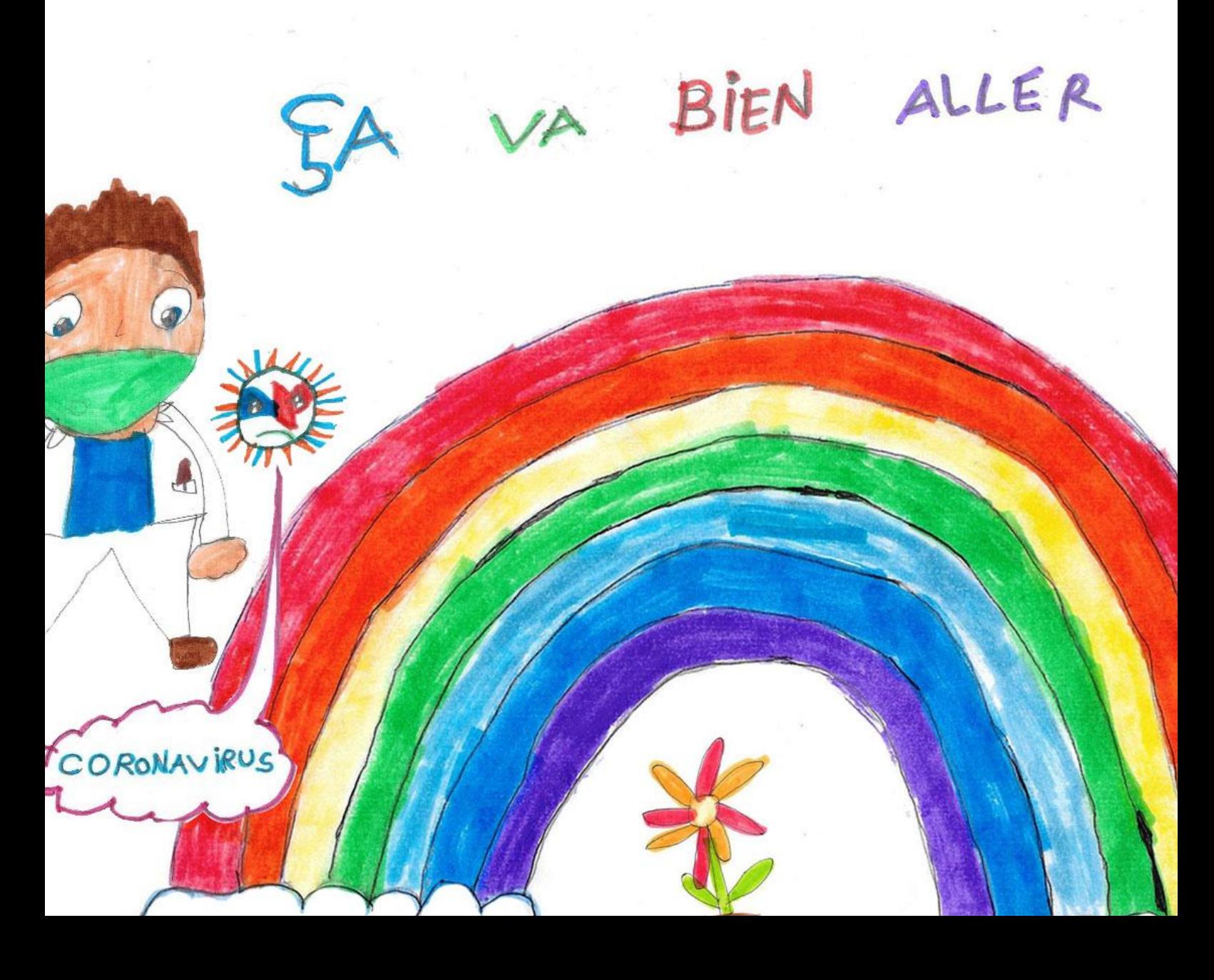

# **COMMENT ENREGISTRER LA VOIX DES PARENTS SUR L'APPAREIL**

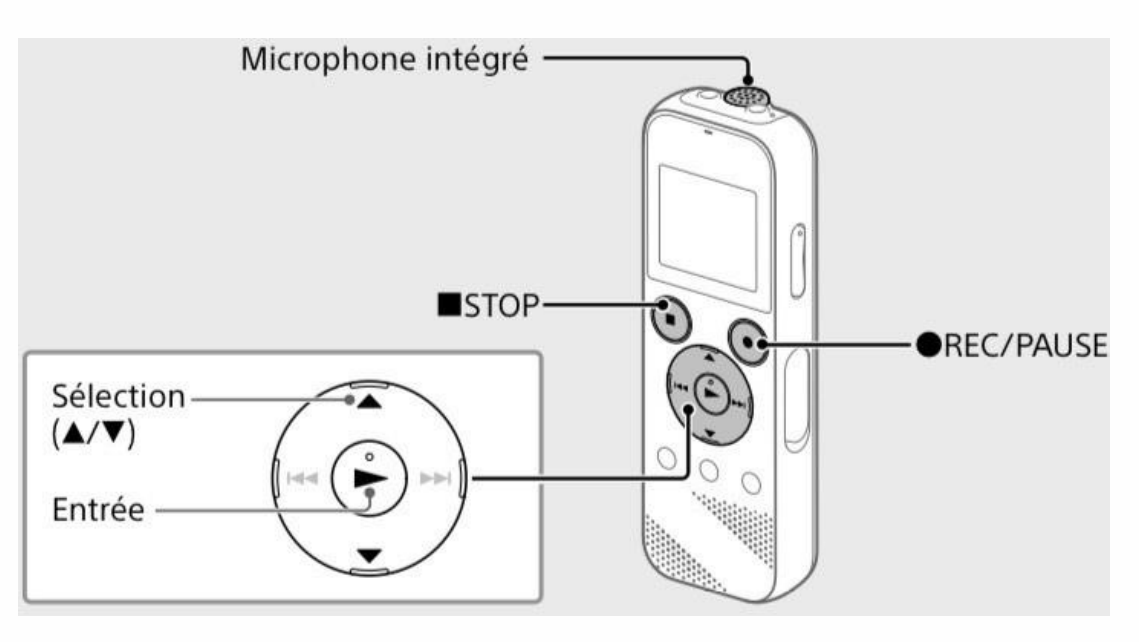

**1.** Pour démarrer l'enregistreur, déplacez le commutateur latéral de l'appareil vers le bas en direction du **POWER**. Relâchez quand l'appareil indique « Power on ».

**2.** Appuyez sur la touche **HOME** située sur le côté inférieur gauche de l'appareil. Il est possible que vous deviez appuyer à plusieurs reprises pour retourner au menu HOME.

**3.** Défilez les options à l'aide des flèches. Sélectionnez "**Record**" dans le menu HOME. L'écran de mise en veille de l'enregistrement s'affiche à l'écran.

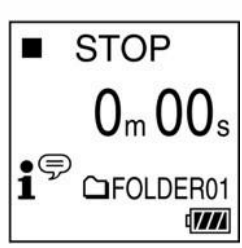

**4. Orientez l'enregistreur de manière à ce que son**

**microphone intégré soit dirigé vers la source d'enregistrement.**

**5. Appuyez sur REC/PAUSE. 1.** L'enregistrement démarre, "REC" s'affiche à l'écran et l'indicateur de fonctionnement s'allumeen rouge.

**6. Appuyez sur STOP pour arrêter l'enregistrement.** "Saving…" s'affiche à l'écran, puis l'écran revient à l'écran de mise en veille de l'enregistrement. Après l'arrêt de l'enregistrement, vous pouvez appuyer sur pour lire le fichier que vous venez d'enregistrer.

**REC**  $\overline{W}$ 

**7.** Pour crééer des dossiers distincts, simplement débuter un nouvel enregistrement (étape 4).

**8.** Pour éteindre l'enregistreur, déplacez le commutateur latéral de l'appareil vers le bas en direction du POWER. Relâchez quand l'appareil indique « Power off ».

# **COMMENT FAIRE ÉCOUTER L'ENREGISTREMENT AU BÉBÉ**

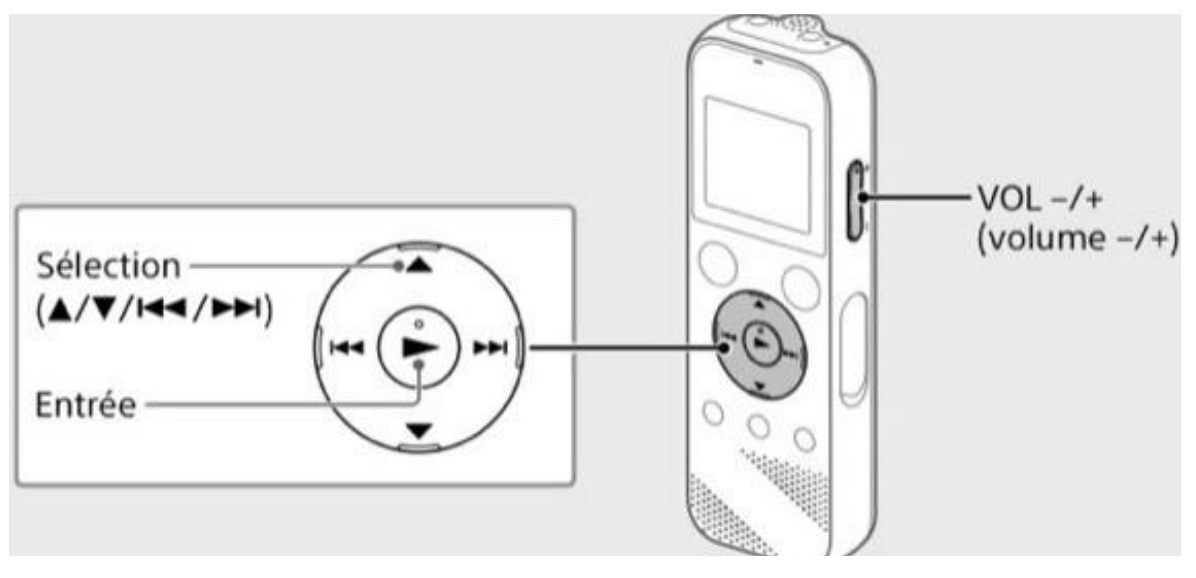

\* Les fichiers audio enregistrés par défaut sont stockés dans "FOLDER01" sous "Recorded Files".

**1.** Pour démarrer l'enregistreur, déplacez le commutateur latéral de l'appareil vers le bas en direction du **POWER**. Relâchez quand l'appareil indique « Power on ».

**2.** Appuyez sur la touche **HOME** située sur le côté inférieur gauche de l'appareil. Il est possible que vous deviez appuyer à plusieurs reprises pour retourner au menu HOME.

**3.** Défilez les options à l'aide des flèches. Sélectionnez **"Recorded Files"** dans le menu HOME.

**4. Sélectionnez "Folders" – "Built-In Memory" – "FOLDER01", puis** appuyez s

**5. Sélectionnez le fichier de votre choix.** La lecture commence.

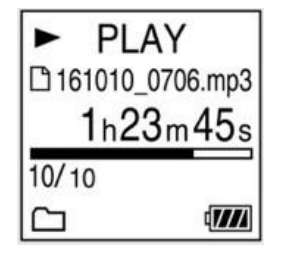

**6. Appuyez sur STOP pour arrêter la lecture.** La touche de contrôle du volume se situe sur le côté de l'appareil.

**7.** Note : l'enregistreur lira TOUS les fichiers en séquence jusqu'à l'appui de la touch**er STOP**.

**8.** Pour éteindre l'enregistreur, déplacez le commutateur latéral de l'appareil vers le bas en direction du **POWER**. Relâchez quand l'appareil indique « Power off ».

## **COMMENT SUPPRIMER UN ENREGISTREMENT**

**\* REMARQUE – Une fois qu'un fichier a été supprimé, il est impossible de le récupérer.**

**1.** Pour démarrer l'enregistreur, déplacez le commutateur latéral de l'appareil vers le bas en direction du **POWER**. Relâchez quand l'appareil indique « Power on ».

**2.** Appuyez sur la touche **HOME** située sur le côté inférieur gauche de l'appareil. Il est possible que vous deviez appuyer à plusieurs reprises pour retourner au menu HOME.

**3.** Défilez les options à l'aide des flèches. Sélectionnez **"Recorded Files"** dans le menu HOME.

**4. Sélectionnez "Folders" – "Built-In Memory" – "FOLDER01", puis appuyez sur .**

**5.** Défilez l'écran pour choisir le fichier que vous désirez supprimer.

**6.** Appuyez sur la touche **OPTION** située sur le côté inférieur droit de l'appareil. **7.** Sélectionnez **"Delete a File"** dans le menu OPTION. "Delete?" s'affiche et le fichier en question est lu pour confirmation.

**8. Sélectionnez "Yes".** "Please wait" s'affiche jusqu'à ce que le fichier sélectionné soit supprimé.

**9.** Pour éteindre l'enregistreur, déplacez le commutateur latéral de l'appareil vers le bas en direction du POWER. Relâchez quand l'appareil indique « Power off ».

### **Chansons, histoires et comptines à enregistrer**

#### **Voir notre YouTube NeoConnect Playlist:**

<https://www.youtube.com/user/thechildrens/playlists>

**Toi, notre amour** (anonyme) Nous avons tant rêvé de toi, Imaginé souvent la joie De te voir là, sous notre toit. La vie nous a enfin souri Pour toujours nous serons unis Tu as rempli nos cœurs D'innombrables bonheurs Tu es notre enfant Nous devenons parents Te guider sur le chemin de la vie, T'épauler, t'aimer, te donner envie, Voilà notre vraie destinée Etre toujours à tes côtés.